# Work Goto Okayama 利用者向け説明書

アクセス

アクセス

#### QRコードを読み込んでアクセスしてください。

またはこちらのリンクからもアクセスできます。。 https://gotojapan-okayama.com/

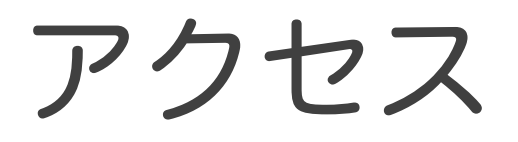

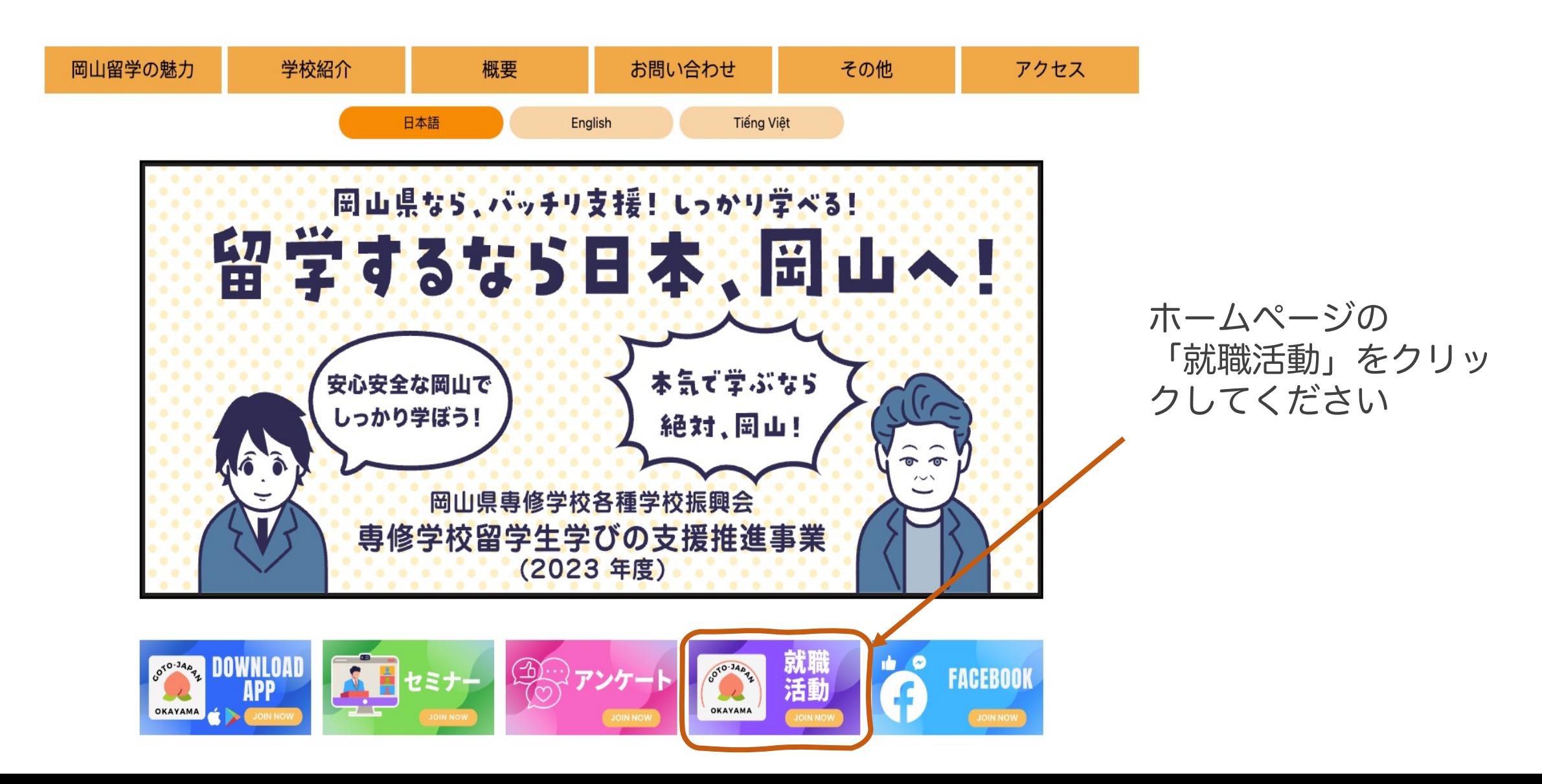

## サインアップ

サインアップ

#### アクセルできたらこちらの バナーをクリックしてくだ さい。

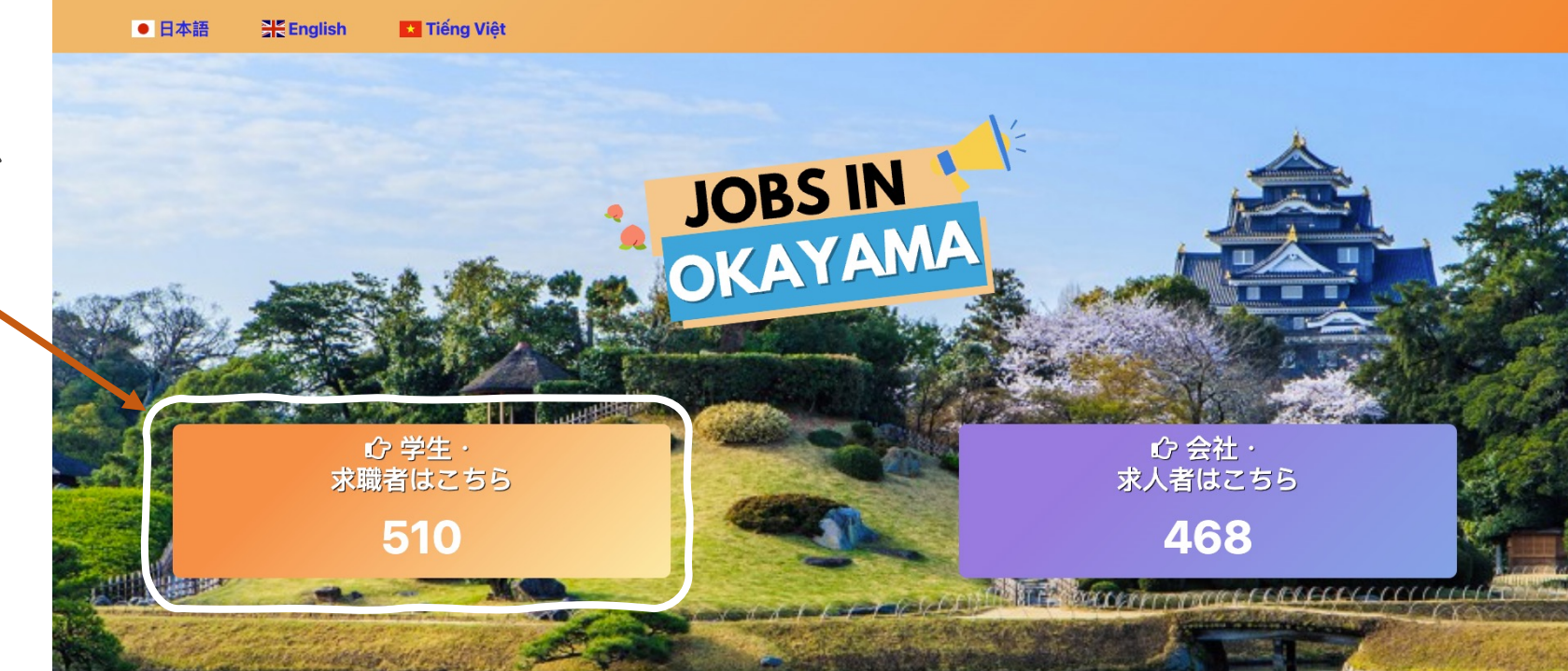

サインアップ

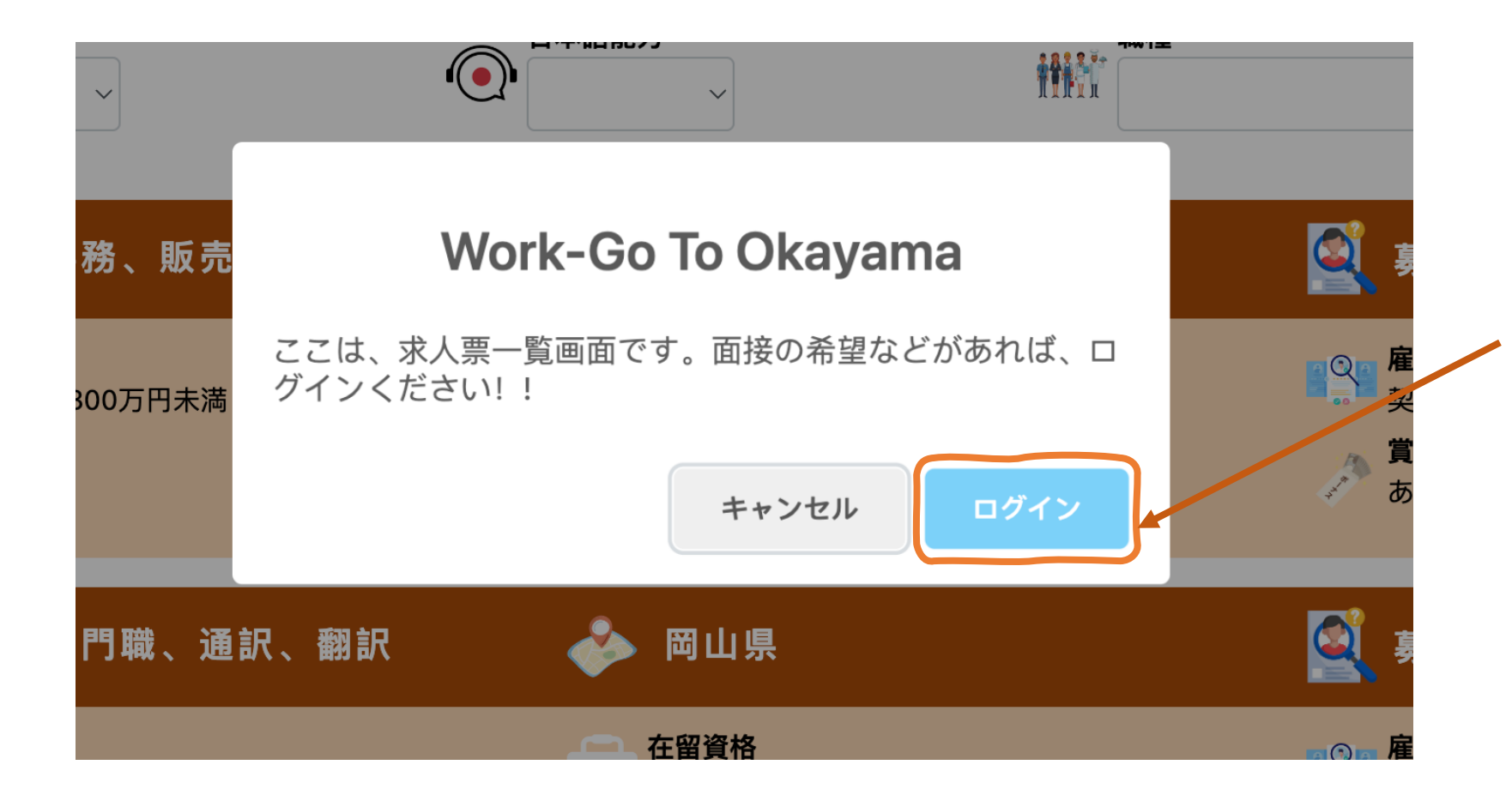

すぎはこちらの「ログイン」 ボタンを押してください。

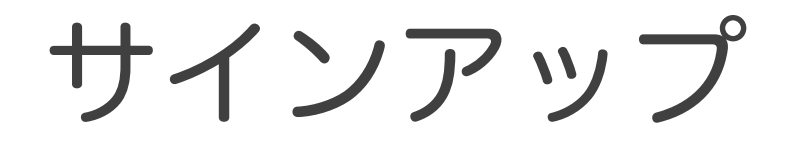

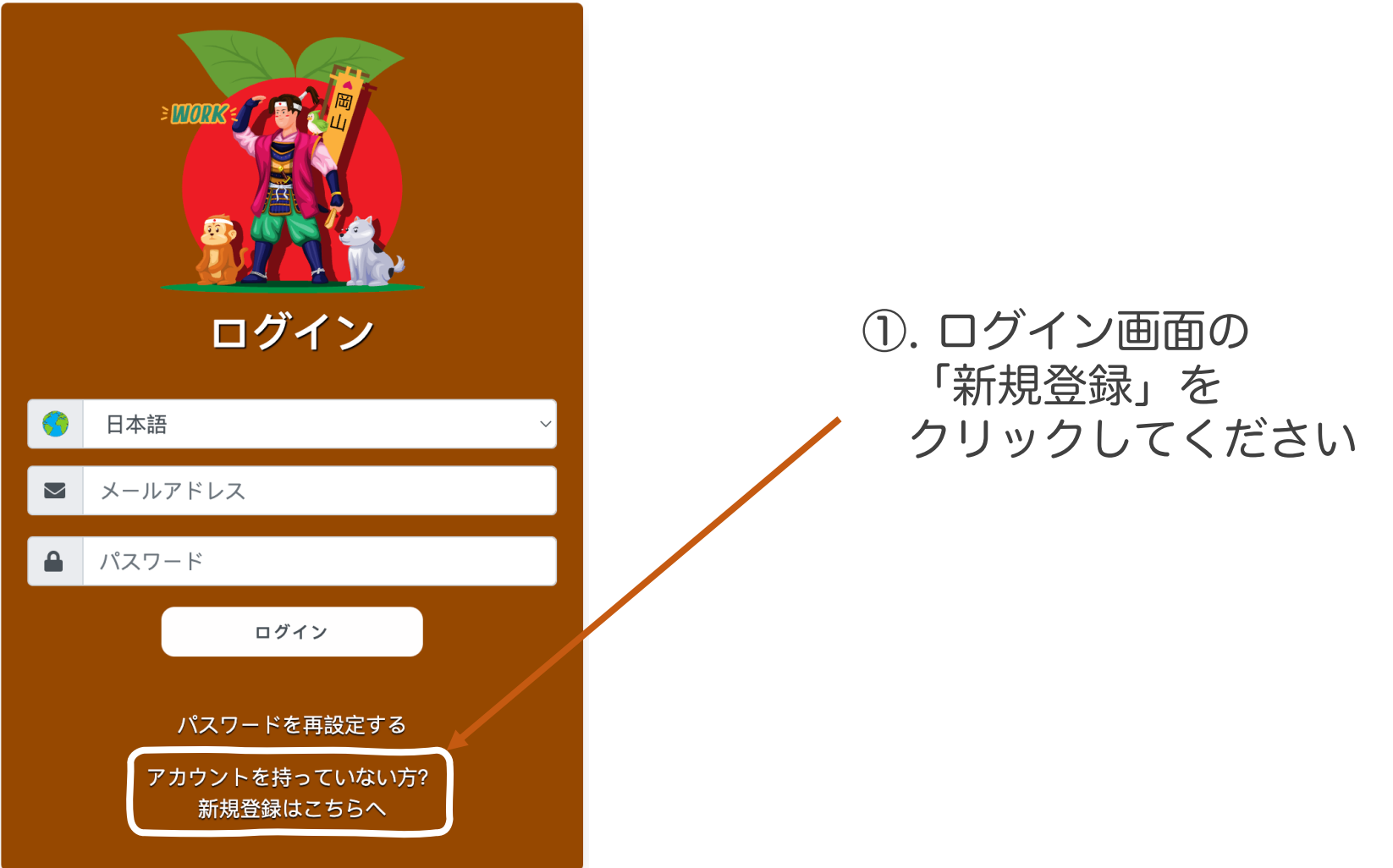

サインアップ

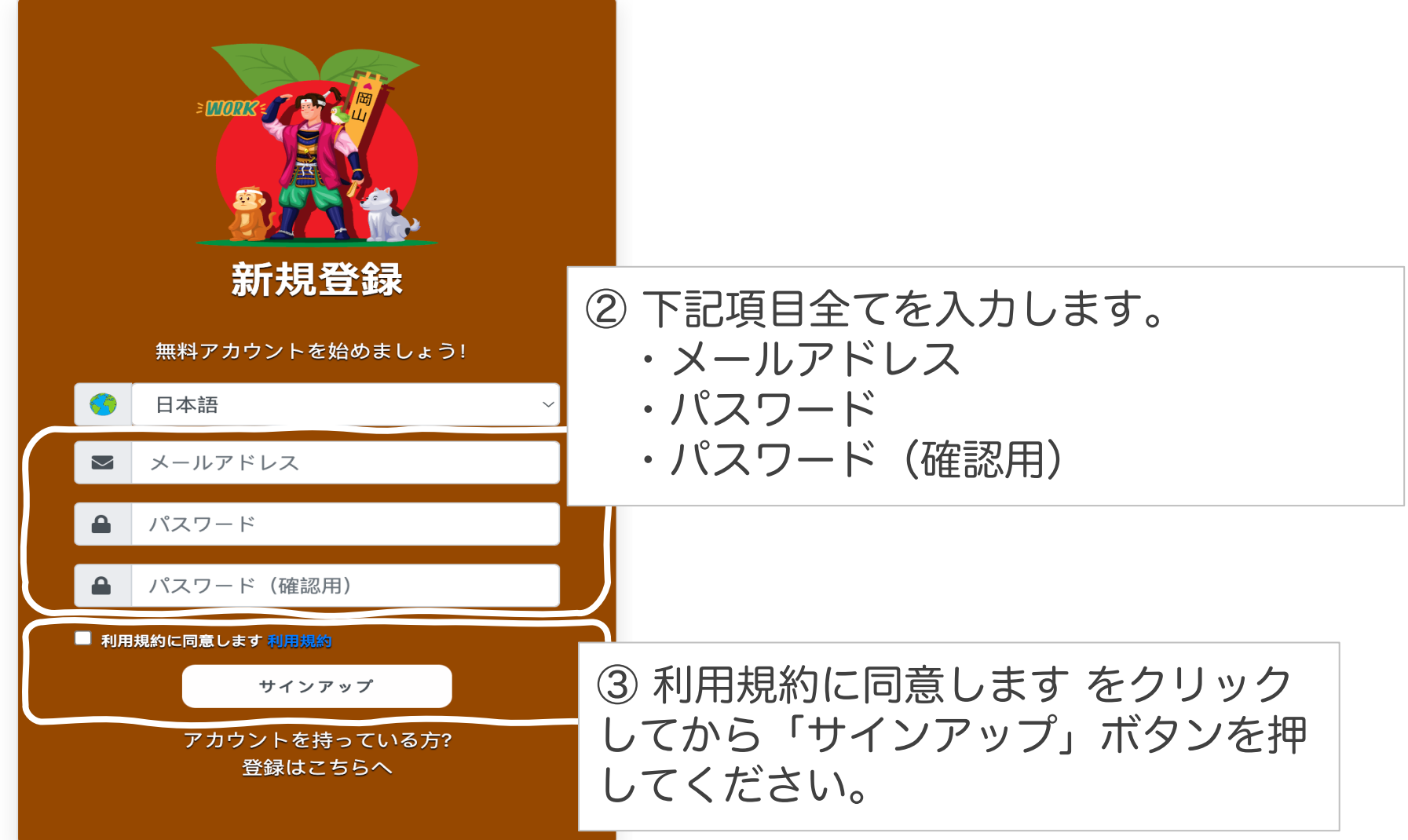

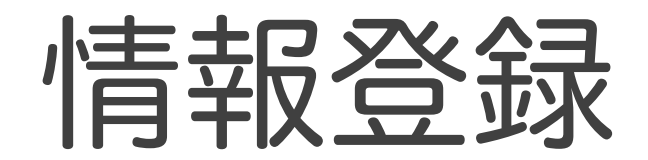

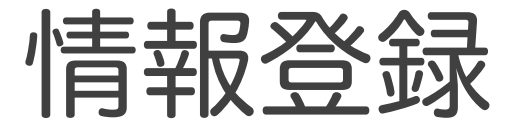

#### 必のマーク(※)があるところは必ず入力してください。 履歴書はなるべくちゃんと書きましょう。

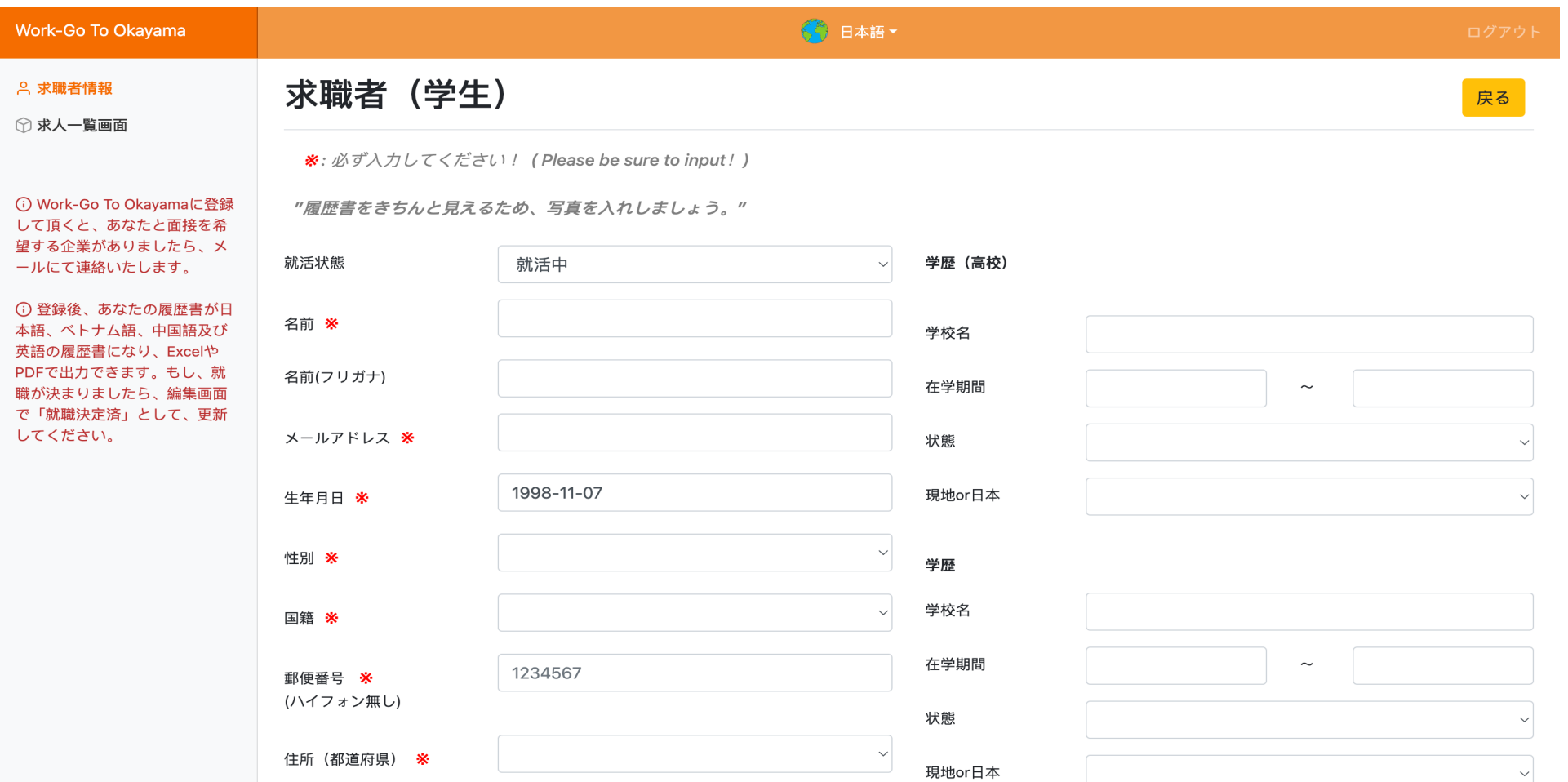

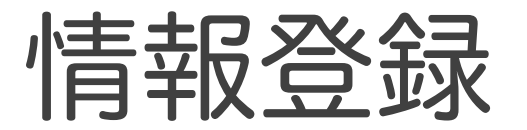

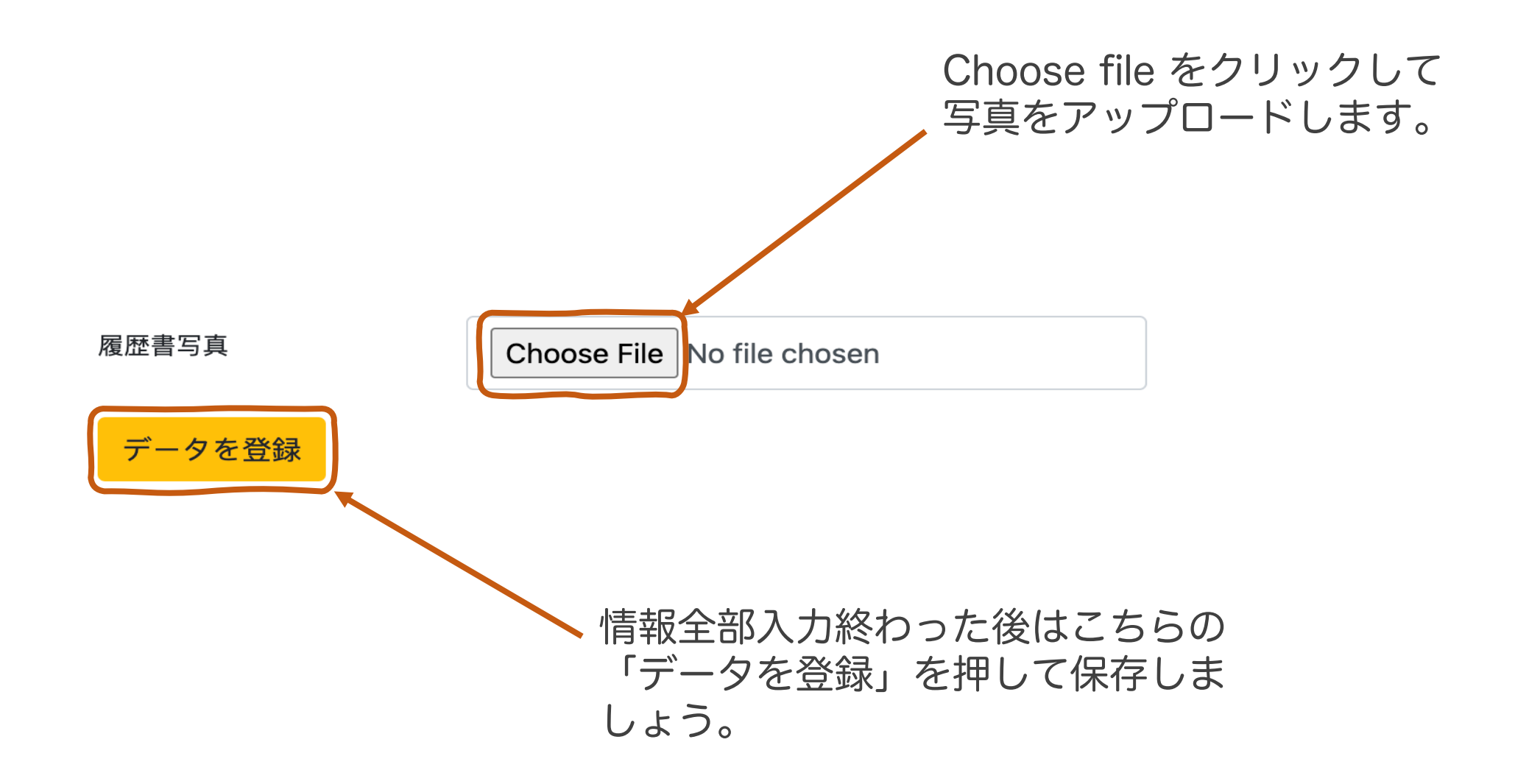

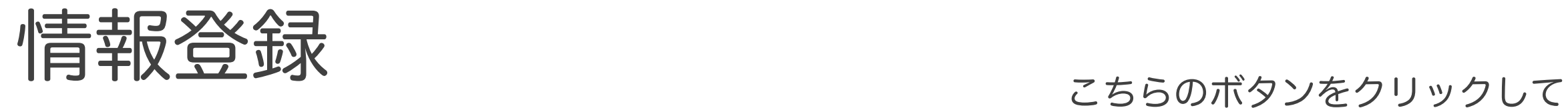

### 自分の履歴書をダウンロードす ることができます。

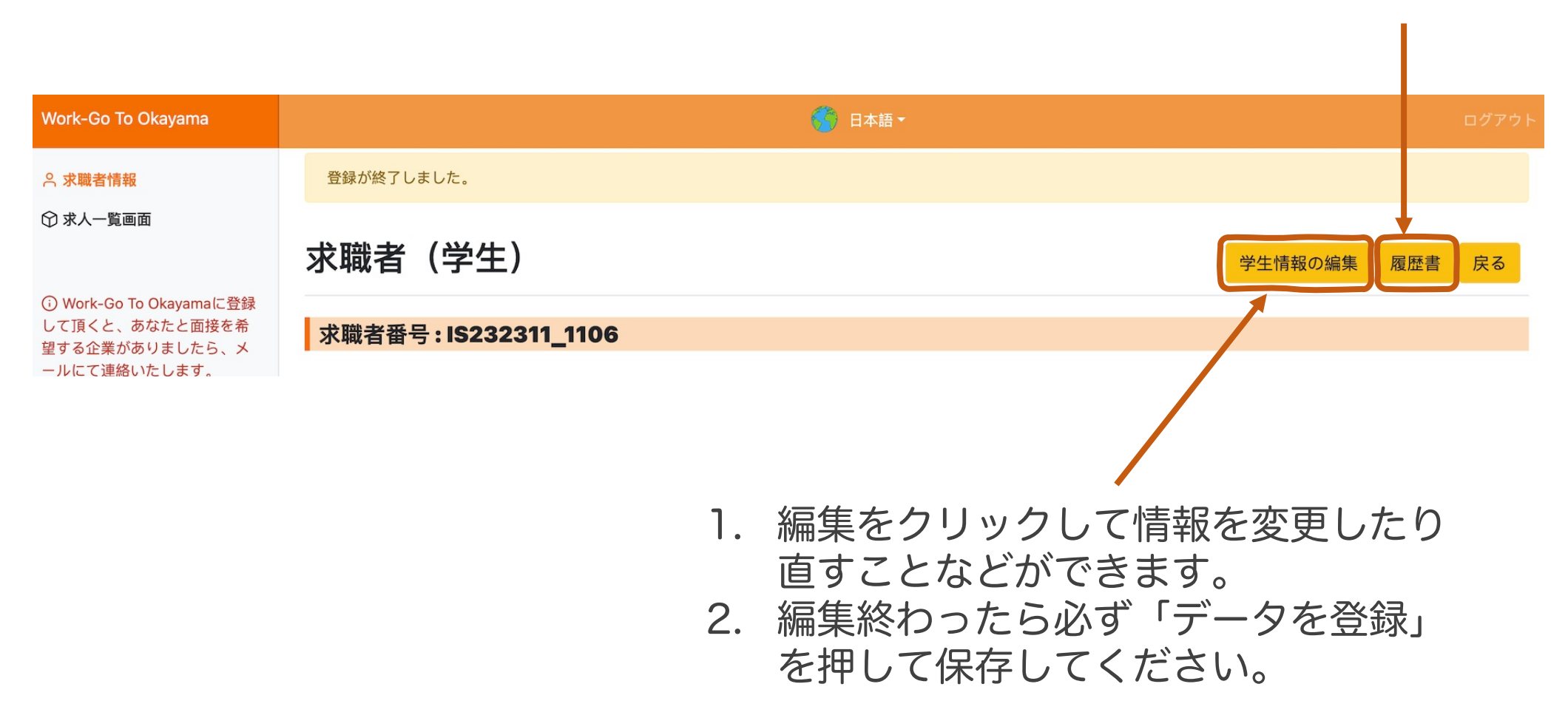

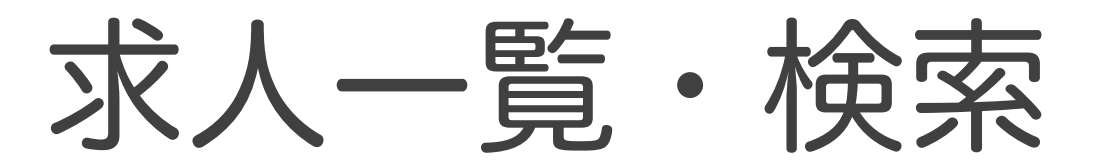

求人一覧・検索

#### それぞれの条件を選択して検索 することもできます。

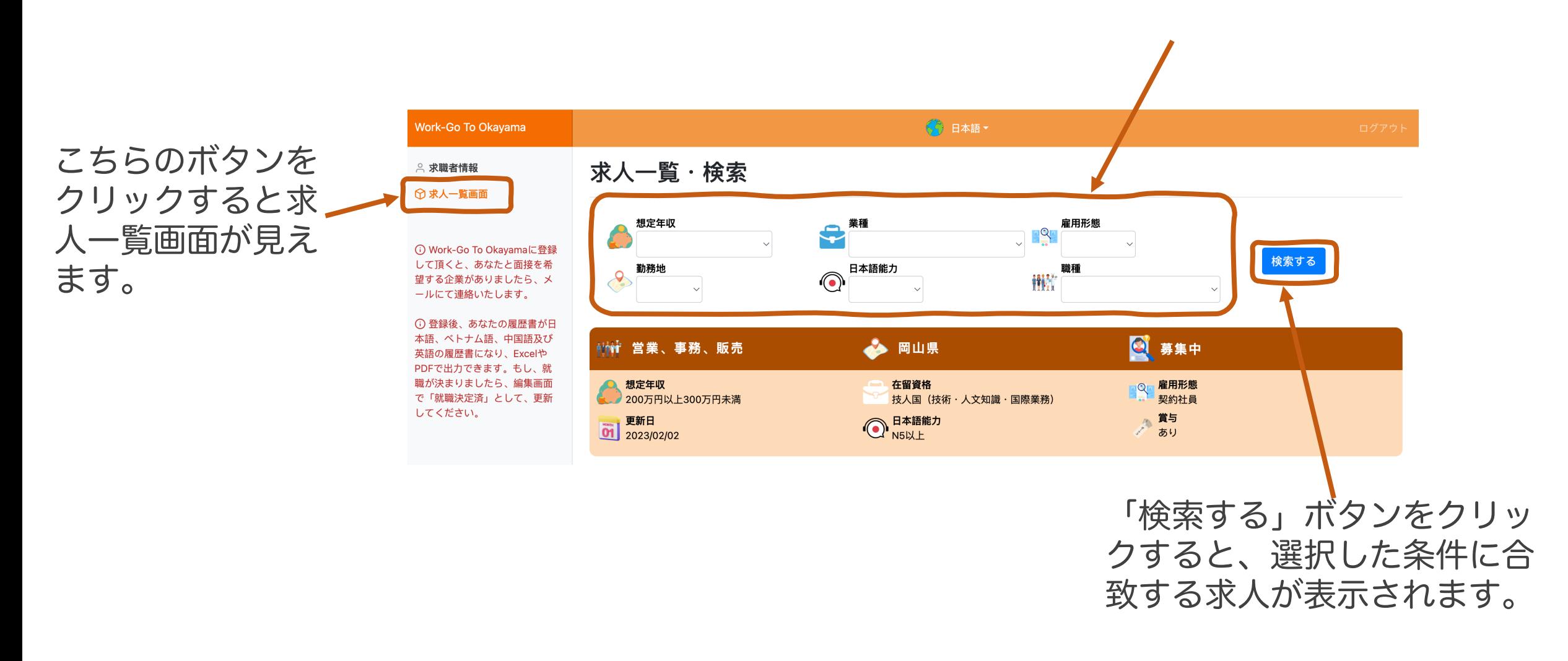